<span id="page-0-0"></span>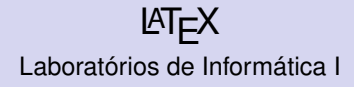

#### Bárbara Vieira

Departamento de Informatica ´ Universidade do Minho

2011-2012

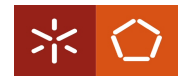

メロトメ 御 トメ 君 トメ 君 トー 君  $298$ 1 / 29

## **Outline**

Introdução [Estrutura de um documento L](#page-5-0)ATEX [Listas](#page-9-0) Formatações de texto [Corpos flutuantes](#page-11-0) **[Tabelas](#page-12-0)** [Imagens](#page-15-0) [Verbatim](#page-17-0) **Referências** Formulas matemáticas **[Bibliografia](#page-23-0) [Makefile](#page-28-0)** 

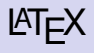

- ► Linguagem de anotações para criar documentos consistentes
- $\triangleright$  Linguagem de programação no sentido em que suporta o construtor if-else, sendo possível a realização de cálculos
- $\triangleright$  Baseia-se na noção de packages, o que permite simplificar a sua utilização

#### Principal vantagem

Obriga a estruturar o documento de forma consistente e correcta permitindo introduzir formatações de texto mais fácilmente.

## Principal desvantagem

<span id="page-2-0"></span>"What you see is not what you get"

# **LAIFX**

## Suporte para vários formatos

- $\triangleright$  DVI:
- $\triangleright$  PDF;
- $\triangleright$  Postscript;
- $\blacktriangleright$  etc.

## Programas necessários para utilizar o  $\cancel{\text{FT}}$

- $\triangleright$  Binários do LAT<sub>E</sub>X e templates MiKTeX (Windows) e TeX Live (Unix e Mac OSX);
- $\blacktriangleright$  Editor de LAT<sub>E</sub>X;
- $\triangleright$  Visualizador de PDFs, DVIs, etc;

# **LAIFX**

## Comandos úteis para processar documentos  $\cancel{\text{ATF}}$ X

- $\triangleright$  latex cria um ficheiro DVI a partir de um ficheiro escrito em LATEX;
- $\rightarrow$  pdflatex cria um ficheiro PDF a partir de um ficheiro escrito em LATEX;
- $\triangleright$  dvipdf converte um ficheiro DVI num ficheiro ficheiro PDF.

## Comandos  $\cancel{\text{FT}_F}$ X

```
\command[options]{args}
```
## Environments  $\cancel{\text{ETr}}$

Semelhantes aos comandos LAT<sub>EX</sub>, mas permitem incluir outros comandos dentro destes.

```
\begin{environment}
  ...
\end{environment}
```
# Estrutura geral de um documento  $\angle$ ETEX

 $\triangleright$  Começa sempre por

\documentclass[options]{args}

para especificar o tipo de documento que iremos escrever – article, report, book, letter, beamer, etc;

#### ► Preâmbulo - é tudo que está compreendido entre os comandos \documentclass[options]{args}

... \begin{document}

e especifica quais as packages que serão utilizadas no documento através do comando

\usepackage[options]{args}

 $\triangleright$  O texto é escrito entre os comandos \begin{document}

> ... \end{document}

<span id="page-5-0"></span>イロトメ 御 トメ 君 トメ 君 トー 君

```
\documentclass[options]{args}
```

```
\usepackage[options]{agrs}
```

```
...
```

```
\begin{document}
```

```
...
\end{document}
```
## Informação inicial sobre o documento

 $\blacktriangleright$  Título

\title{Exemplo de \LaTeX}

 $\triangleright$  Data

\date{\today}

 $\blacktriangleright$  Autor

\author{Bárbara Vieira}

 $\triangleright$  Capa

\maketitle

 $\blacktriangleright$  Conteúdo

\tableofcontents

 $\blacktriangleright$  Resumo

\begin{abstract} ... \end{abstract}

# Comandos para inserir secções no documento

- $\triangleright$  Capítulo
	- \chapter{chapter}
- $\triangleright$  Secção
	- \section{section}
- ► Subsecção
	- \subsection{subsection}
- $\blacktriangleright$  Subsubseccão
	- \subsubsection{subsubsection}
- $\blacktriangleright$  Parágrafos
	- \paragraph{paragraph}
- ► Anexos/Apêndices
	- \appendix

## Listas

#### Itemize

```
\begin{itemize}
 \item Este é o item 1
 \item Este é o item 2
 \item ...
\end{itemize}
```
#### **Description**

```
\begin{description}
 \item[Item 1] este é o item 1
 \item[Item 2] este é o item 2
 \item[...] ...
\end{description}
```
#### Enumeration

```
\begin{enumerate}
 \item Este é o item 1
 \item Este é o item 2
 \item ...
\end{enumerate}
```
- $\blacktriangleright$  Este é o item 1
- $\blacktriangleright$  Este é o item 2

 $\blacktriangleright$  ...

Item 1 este é o item 1  $Item 2$  este é o item  $2$ 

<span id="page-9-0"></span>... ...

```
1. Este é o item 1
2. Este é o item 2
3. ...
        イロメイタメイをメイをメーを
                                 10 / 29
```
# Formatações de texto

## Tipo de letra

- $\blacktriangleright$  Default font
	- \textnormal{...}
- $\triangleright$  Roman font
	- \textrm{...}
- $\triangleright$  Sans Serif
	- \textsf{...}
- $\blacktriangleright$  Teletype font \texttt{...}

## **Formatações**

- $\blacktriangleright$  Itálico
	- \textit{...}
- **E** Bold \textbf{...}
- $\blacktriangleright$  Enfatizado
	- \emph{...}
- $\blacktriangleright$  Sublinhado \underline{...}
- $\blacktriangleright$  MAIUSCULAS
	- \uppercase{...}
- $\blacktriangleright$  minusculas
	- \lowercase{...}

#### Tamanho de letra

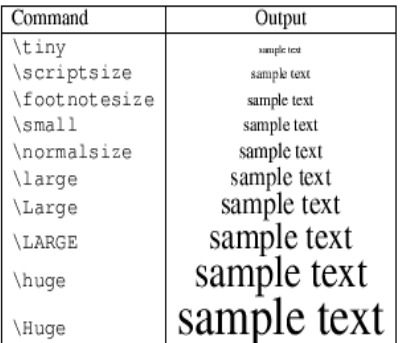

イロトス 伊 トス ミトス ミトー 毛

<span id="page-10-0"></span>11 / 29

- $\triangleright$  Os corpos flutuantes (ou Floats) referem-se a qualquer coisa no documento que não pode ser partido por uma página;
- $\triangleright$  Por defeito o LAT<sub>E</sub>X reconhece dois tipos de Floats:
	- $\blacktriangleright$  Tabelas
	- $\blacktriangleright$  Imagens
- $\triangleright$  Os Floats existem essencialmente para resolver os problemas de objectos LATEX que não cabem na página;
- <span id="page-11-0"></span>Exemplo: quando o objecto não cabe na página, o  $\angle$ ATEX encarrega-se de o "empurrar" para a página seguinte, preenchendo a página actual com texto.

## Tabelas

#### Tabular environment

```
\begin{tabular}{column specification}
 ...
\end{tabular}
```
#### Especificação das colunas

- l alinhamento à esquerda
- c alinhamento centrado
- $r -$ alinhamento à direita
- | linha vertical
- linha vertical dupla

#### Celulas e linhas

Dentro do comando tabular utiliza-se:

- & para separar as colunas
- $\setminus$  para começar uma nova linha na tabela
- <span id="page-12-0"></span>\hline - para introduzir uma linha horizontal

## **Tabelas**

#### Exemplo I

\begin{tabular}{ l c r } 1 & 2 & 3 \\ 4 & 5 & 6 \\ 7 & 8 & 9 \\ \end{tabular}

1 2 3 4 5 6 7 8 9

#### Exemplo II

```
\begin{tabular}{|c|rl|}
 \hline
   Turno & Número & Nome\\
 \hline
 \hline
   PL1 & 1000 & Francisco\\
   PL2 & 2000 & João\\
  \hline
\end{tabular}
```
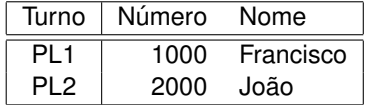

## Tabelas

#### table environment

- $\blacktriangleright$  Permite adicionar uma legenda à tabela;
- $\triangleright$  Permite especificar o posicionamento da tabela na página
	- h here
	- t top
	- b bottom

```
\begin{table}[h]
\caption{Tabela I}
  \begin{align} \begin{bmatrix} \text{tabular}} \end{bmatrix} \begin{bmatrix} 1 & 1 & c & r \end{bmatrix} \end{align}\hline
  1 & 2 & 3 \\
  4 & 5 & 6 \\
  7 & 8 & 9 \\
  \hline
  \end{tabular}
\end{table}
```
Table: Tabela I

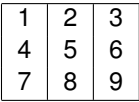

イロメ イ母メ イヨメ イヨメーヨ

15 / 29

#### figure environment

```
\begin{figure}[placement]
... figure contents ...
\end{figure}
```
onde placement especifica o posicionamento da figura na página (h (here), t (top), b (bottom))

## Comando includegraphics

Para incluir a imagem no documento é utilizado o comando:

```
\includegraphics[options]{figure}
```
As opções do comando permitem redimensionar a figura na página. Por exemplo:

- $\triangleright$  width=0.5\textwidth redimensionar largura
- <span id="page-15-0"></span> $\rightarrow$  height=.2\textheight - redimensionar altura

## Imagens

## Exemplo

```
\begin{figure}[h]
\begin{center}
 \includegraphics[width=.45\textwidth,height=.2\textheight]{calvin.jpg}
\end{center}
\caption{Isto é uma figura.}
\end{figure}
```
# catally any Magel officer

Figure: Isto é uma figura.

#### Comandos relacionados

- $\rightarrow$  \listoffigures adiciona-se no início do documento para incluir a listagem de figuras
- $\rightarrow$  \usepackage{graphicx} package necessaria para manipular imagens

## Verbatim

#### verbatim environment

- $\triangleright$  O environment \begin{verbatim} ... \end{verbatim} permite introduzir texto pre-formatado no LAT<sub>E</sub>X;
- $\triangleright$  É muito útil para introduzir grandes pedaços de código no documento;
- $\triangleright$  É suportado directamente pelo LAT<sub>EX</sub>, mas recomenda-se a utilização do package \usepackage{verbatim} para uma melhor implementacão.

#### Exemplo

Inclusão de uma função escrita em Haskell:

```
\begin{verbatim}
```

```
soma :: [Int] -> Int
  soma \lceil \cdot \rceil = 0soma (h:t) h + somat
\end{verbatim}
```

```
soma :: [Int] -> Int
soma \lceil \cdot \rceil = 0soma (h:t) = h + soma t
```
# **Referências**

- $\triangleright$  No LATEX é possível referênciar tudo o que está etiquetado
- $\triangleright$  Etiquetas são introduzidas pelo comando  $\lambda$ label{identifier}
- As referências no texto são incluídas através do comando \ref{identifier}
- $\triangleright$  Cada etiqueta deverá ter um identificador único

#### Exemplo

Referência uma seccão:

```
\section{Documento}
\label{sec:doc}
```
\section{Estrutura do documento} \label{sec:estrutura}

```
Na secção \ref{sec:doc} falamos de ...
```
## Formulas matematicas ´

- $\triangleright$  A escrita de formulas matemáticas em LATEX é bastante simplificada
- $\triangleright$  Para formulas simples apenas necessitamos de utilizar o comando \$formula\$
- $\triangleright$  Formulas mais complexas exigem a utilização das packages amsmath ou mathtools

#### Modos de escrita matemática

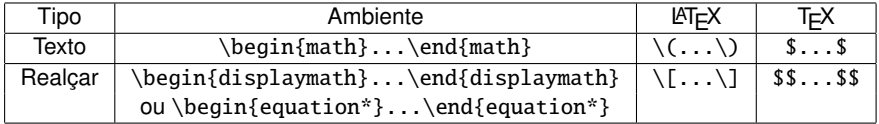

<span id="page-19-0"></span>Nota: a diferença entre o displaymath e o equation encontra-se no facto de o equation adicionar numeração sequencial as formulas

## Formulas matematicas – Exemplos ´

Texto A equação  $ax^2 + bx + c$  é introduzida neste texto através do comando  $sax^2 + bx + c$ 

Realçar A equação

$$
ax^2+bx+c
$$

é realcada no texto com o comando  $\begin{equation*}$  ax<sup>^2</sup> + bx + c \end{equation\*} Numerar Podemos numerar a equação e atribuir-lhe uma etiqueta

$$
ax^2 + bx + c \tag{1}
$$

utilizando o comando:

\begin{equation} \label{eq:math1}  $ax^2 + bx + c$ \end{equation}

## Formulas matemáticas

#### Considerações sobre os ambientes matemáticos

- $\triangleright$  Espaços devem ser introduzidos com \quad
- $\blacktriangleright$  Linhas em branco não são permitidas

## Simbolos

- $\blacktriangleright$  Há milhares de símbolos matemáticos
- $\blacktriangleright$  Alguns dos símbolos podem ser introduzidos directamente Exemplo:  $+ - = / \lt$  > ()
- $\triangleright$  Outros necessitam de comandos específicos Exemplo: \forall x \in X, \quad \exists y \leq \epsilon

$$
\forall x \in X, \quad \exists y \leq \epsilon
$$

22 / 29

#### Mais informação

A Not So Short Introduction to LaTeX2e. Tobias Oetiker et al. (tradução portuguesa por Alberto Simões). **K ロ ト K 御 ト K 差 ト K 差 ト ニ 差** 

## Formulas matemáticas - Exercícios

## Escreva em LAT<sub>EX</sub>

1. A equação

$$
x=\frac{-b\pm\sqrt{b^2-4ac}}{2a}
$$

2. A proposição

$$
\forall x \in \mathbb{R} : \qquad x^2 \geq 0
$$

3. A matriz

$$
A_{2,2} = \begin{pmatrix} a_{1,1} & a_{1,2} \\ a_{2,1} & a_{2,2} \end{pmatrix}
$$

- $\triangleright$  O BibT<sub>E</sub>X facilita a introducão da bibliografia em documentos LATEX;
- $\triangleright$  O BibT<sub>F</sub>X é uma ferramenta auxiliar que funciona com base de dados de referências bibliográficas localizada num ficheiro à parte;
- A base de dados é vinculada ao documento  $\angle A$ <sub>E</sub>X, tal como as referências às citações;
- $\triangleright$  Os ficheiros que correspondem à base de dados de referências têm extensão .bib
- $\triangleright$  A base de dados é compilada e vinculada ao documento utilizando o comando bibtex

<span id="page-23-0"></span>24 / 29

イロメ イ母メ イヨメ イヨメーヨ

## Base de dados do Bib $T$  $\vdash$  $X$  – Exemplos

#### $\blacktriangleright$  Artigo

```
@article{Sabelfeld08,
    author = {Andrei Sabelfeld}.title = {Preface}.journal = {Journal of Computer Security},volume = {16},
    number = {5}.year = {2008}.pages = {495}}
\blacktriangleright Livro
  @BOOK{Menezes1996,
    title = {Handbook of Applied Cryptography},
    year = {1997}.author = {A.J. Menezes and P. C. van Oorschot and S.A. Vanstone},
    publisher = {CRC Press, Inc.},
    address = {Boca Raton, FL, USA},
  }
```
 $\triangleright$  Mais informação em: [http://nwalsh.com/tex/texhelp/bibtx-7.html](#page-0-0)

- ► Utiliza-se \cite{referência} para citar uma determinada referência bibliográfica
- A bibliografia é introduzida no documento  $\mathbb{F}$ FX com:

\bibliographystyle{plain}

\bibliography{publicacoes}

Nota: publicacoes é o nome do ficheiro que contêm a base de dados de referências bibliográficas ( publicacoes.bib)

- $\blacktriangleright$  Para vincular os documentos é necessário executar a seguinte sequência de comandos na shell:
	- > pdflatex DocumentoLaTeX.tex
	- > bibtex DocumentoLatex
	- > pdflatex DocumentoLaTeX.tex

```
\begin{document}
```

```
\section{Referênciar artigo}
Estamos a referênciar o artigo~\cite{Sabelfeld08} de
Andrei Sabelfeld.
```

```
...
```
...

...

\bibliographystyle{plain} \bibliography{publicacoes}

```
\end{document}
```
## Criar um documento BibT<sub>E</sub>X

- 1. Crie uma base de dados de referências bibliográficas com o nome de publications.bib;
- 2. Crie a referência do livro apresentado em [\[1\]](#page-27-0) e adicione-a à base de dados;
- 3. No documento LATEX reproduza o texto do exemplo anterior por forma a conseguir citar a referência adicionada na base de dados;
- 4. Compile os documentos.
- <span id="page-27-0"></span>譶 Peter P. Stavroulakis and Mark Stamp, editors. Handbook of Information and Communication Security. Springer, 2010.

## Makefile

- A maneira mais fácil de compilar um documento  $\mathbb{A}$  T<sub>E</sub>X que contenha bibliografia é criando uma Makefile
- $\triangleright$  A Makefile especifica como os ficheiros devem ser compilados
- $\triangleright$  O comando make utiliza as instruções contidas no ficheiro Makefile e compila automáticamente os documentos
- $\triangleright$  Uma Makefile para o ficheiro exemplo.tex deverá ter o seguinte aspecto:

all:

<span id="page-28-0"></span>pdflatex exemplo.tex bibtex exemplo pdflatex exemplo.tex

Para compilar os ficheiros apenas é necessário executar o comando make na shell